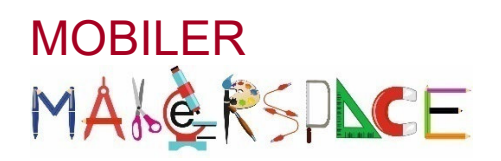

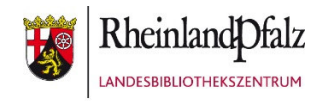

## **BASIS SET**

## Halterung für das iPad

- 1. Nehmen Sie den Reflektor von der Basisstation
- 2. Entfernen Sie falls vorhanden die Schutzhülle (Otterbox) vom iPad
- 3. Stellen Sie das Tablet auf die Osmo Basis (siehe Bild)
- 4. Stecken Sie den Reflektor auf die Kamera
- 5. Öffnen Sie die gewünschte App
- 6. Der Reflektor nun projiziert die Bausteine / die Zeichnung vor dem iPad in die App

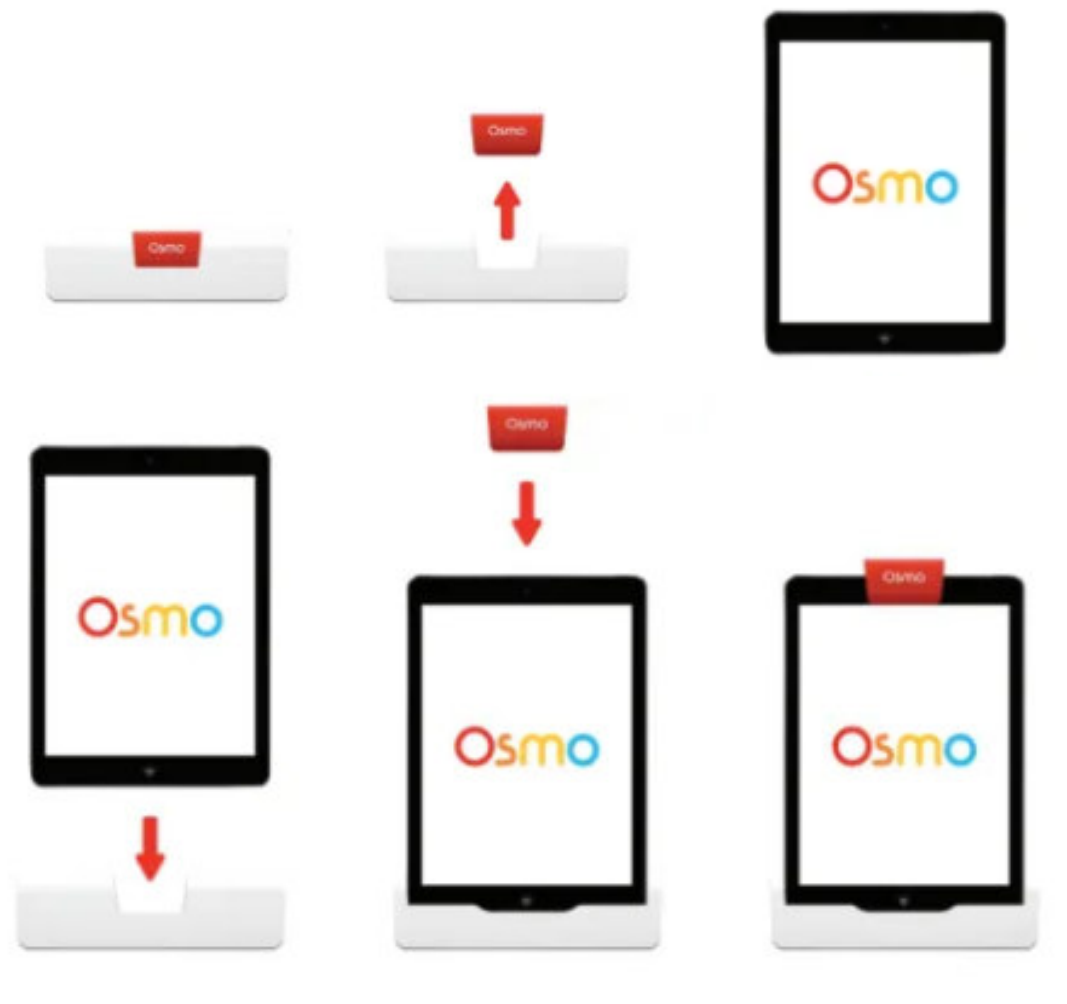

Quelle: Benutzerhandbuch OSMO